# RAZON+ | **TRACKER**

## SENSOR WIRING TABLE

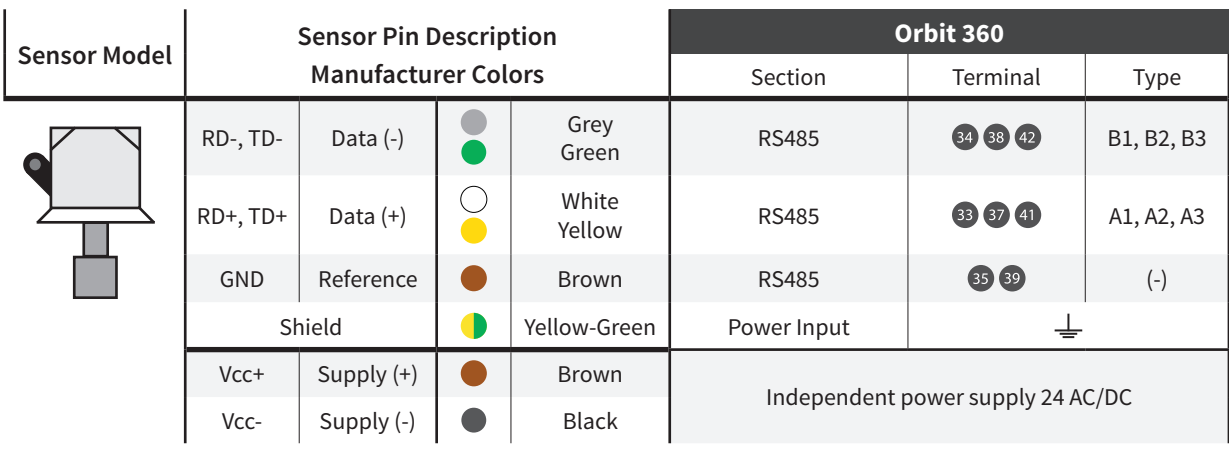

*Note: This sensor has to be preconfigured before it is configured in Atlas software.*

## RS485 DIGITAL OUTPUT:

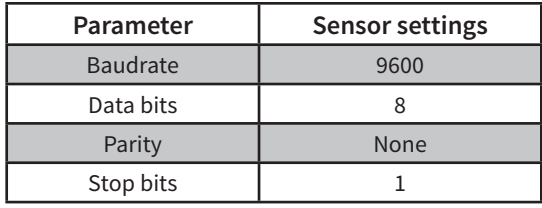

#### REQUIRED DATA LOGGER VERSION

Minimum data logger required: **ORBIT 360 PREMIUM**. Minimum **firmware** required: **2.08**.

## HOW TO CONFIGURE IN ATLAS

Start Atlas and open the data logger you are working on. Now go to *Site settings* and scroll down to the *Channels* section and select the following type and model. The variables from the digital output signal can be chosen (or assigned) to either a frequency or an analog channel according to the list here below.

## **Example:**

Serial bus 1 baud rate: 9600bps

Bus: Serial 1 >>> ID: A >>> Sensor model: RaZON+ >>> Name: RaZON\_SERIAL1\_A

- Group: Analog channels
- **Sensor Type: Serial device**
- Sensor Model: RaZON**\_SERIAL1\_A**
	- Sensor Model: **Diffuse radiation**
	- Sensor Model: **Direct radiation**

**Important!** Please make sure you are working with the latest version of Atlas. To check for new updates click the *Check for updates* button in the left-hand menu located in the main dashboard.

> a carra carra . . . . . . . a la la la la la  $\overline{a}$  and  $\overline{a}$  and  $\overline{a}$  and  $\overline{a}$

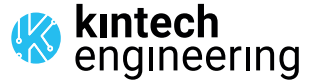

*Last modified: 09.10.2021*